## **Icons via ZIP-Ordner runterladen**

## **Hintergrundinformation**

Um in Canvas effizient mit den Icons zu arbeiten, müssen diese einmal aus dem Infowiki (als ZIP-Paket) heruntergeladen und im LMS einzeln hochgeladen werden.

## **Herunterladen aus dem Infowiki**

Icons Banner.zip

Laden Sie das ZIP-Paket "Banner Icons" herunter, indem Sie auf das Symbol (1) klicken und bestätigen Sie mit "Herunterladen".

## **Entpacken des Ordners**

Entpacken Sie diesen Ordner auf Ihrem Gerät im Explorer unter Downloads (3) durch Rechtsklick (4) und "Alle extrahieren..." (5).

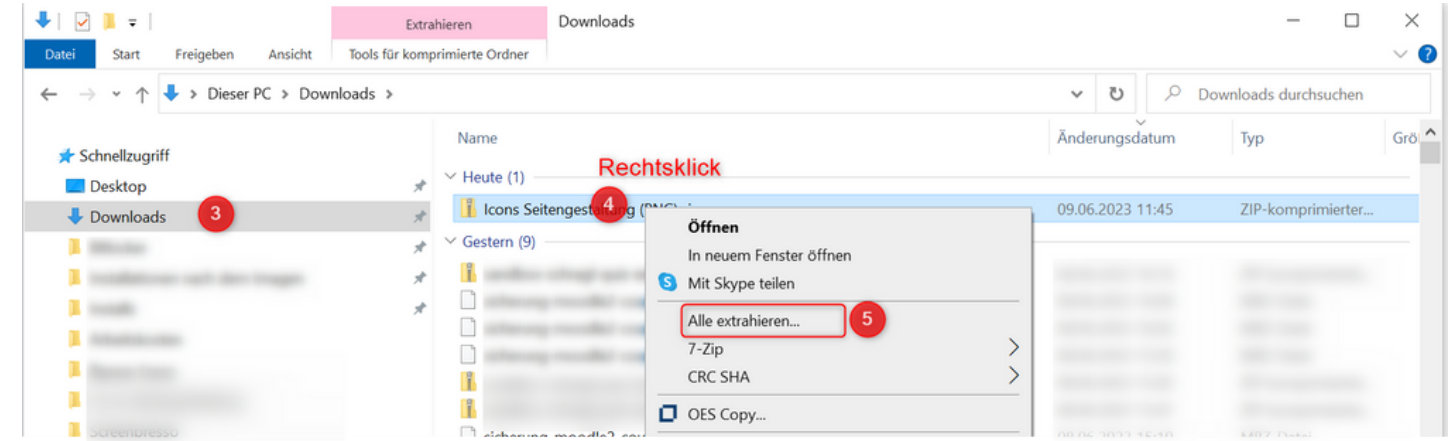

Speichern Sie die SVG-Dateien an einem Ort (6), auf den Sie zukünftig zugreifen können, wenn Sie Canvas-Inhalte gestalten. Schließen Sie den Vorgang mit "Extrahieren" (7) ab.

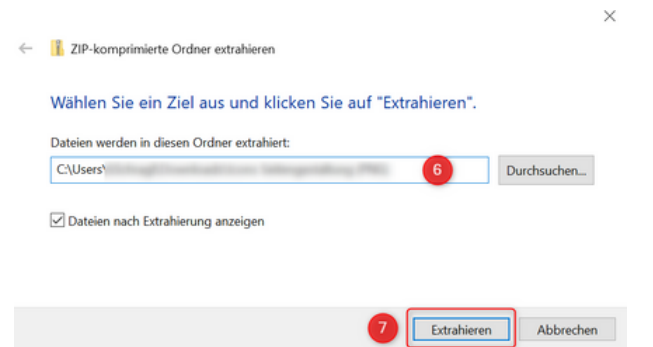

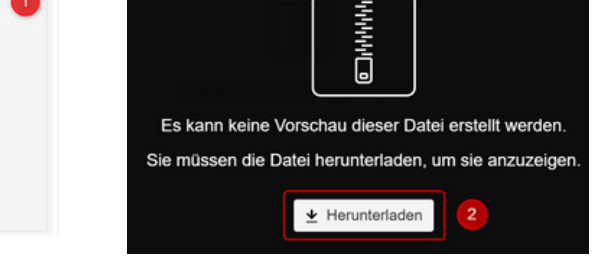

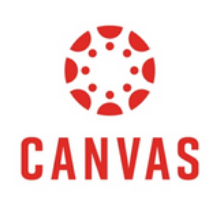

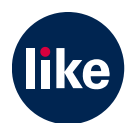